### Reunion Touch

Additional Information about

Dropbox

and

iCloud

*By Bill George For SVCGG June 27, 2024* 

### Table of Contents

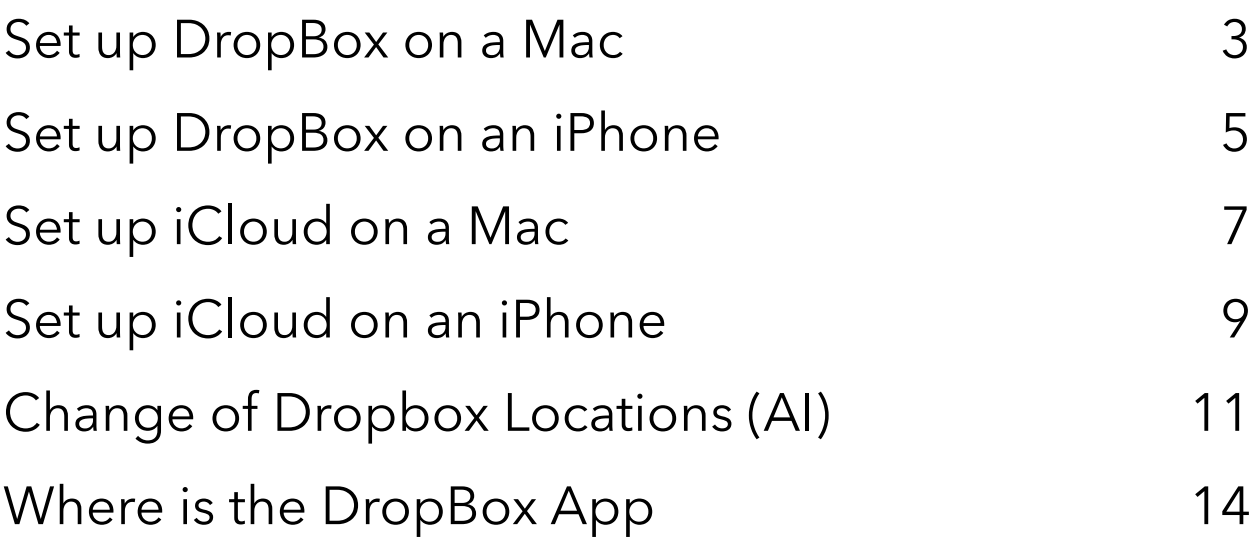

### <span id="page-2-0"></span>**Set up DropBox on a Mac**

Perplexity Prompt *"How do you install Dropbox on MacOS Sonoma"* 

To install Dropbox on macOS Sonoma, follow these steps:

1. Open Safari or your preferred web browser and go to dropbox.com[1][4].

2. Click on the "Download" or "Download Dropbox" button on the Dropbox website[1][4].

3. Once the installer file is downloaded, locate it in your Downloads folder and double-click on it to open[3].

4. Click "Open" if prompted by macOS security settings[3].

5. The Dropbox installer will run automatically. Follow the onscreen instructions to complete the installation process[1][3].

6. After installation, you'll need to sign in to your Dropbox account or create a new one if you don't have an existing account[3].

7. Grant the necessary permissions when prompted. Dropbox requires access to your Mac's Keychain for security purposes[5]. 8. Once signed in, Dropbox will begin syncing your files. You can access your Dropbox folder through Finder[3][5].

It's worth noting that some users have reported compatibility issues with Dropbox on macOS Sonoma, particularly related to file synchronization[2]. If you encounter any problems, make sure you have the latest version of the Dropbox app installed, as updates may have addressed these issues.

If you still experience difficulties, you can check the Dropbox support forums or contact their customer support for further assistance[1][2].

Citations:

[1] https://www.dropboxforum.com/t5/Apps-and-Installations/ How-can-I-download-install-the-Dropbox-app-on-Sonoma/td-p/ 737181

[2] https://discussions.apple.com/thread/255193205

[3] https://www.youtube.com/watch?v=\_CESAbD65G8

[4] https://www.dropbox.com/install

[5] https://help.dropbox.com/installs/download-dropbox

### <span id="page-4-0"></span>**Set up DropBox on an iPhone**

Perplexity.ai Prompt: *"How do you install Dropbox on an iPhone 15"* 

To install Dropbox on an iPhone 15, follow these steps:

1. Open the App Store on your iPhone 15.

2. Search for "Dropbox" in the search bar.

3. Locate the official Dropbox app and tap "Get" or "Download" to install it.

4. Once the app is installed, tap to open it.

5. If you already have a Dropbox account, tap "Sign in." If you're new to Dropbox, tap "Create an account."

6. Enter your email address and password to sign in, or follow the prompts to create a new account.

7. After signing in, you may be asked if you want to enable camera uploads. This feature automatically backs up your photos and videos to Dropbox. Choose "Enable" if you want this feature, or "Skip" if you prefer to do it later[3].

8. Grant the necessary permissions when prompted, such as access to your photos and camera.

9. Once set up, you can start using Dropbox to upload, access, and share your files.

To make the most of Dropbox on your iPhone 15:

- Use the "+" button in the app to upload files or create new folders[1].

- Enable automatic camera uploads in the app settings if you want your photos and videos to be backed up automatically[4]. - You can also add Dropbox to the Files app on your iPhone for easier access. To do this, open the Files app, tap the "..." in the top right corner, tap "Edit," and toggle on Dropbox[3].

Remember, you can access your Dropbox files from any device by signing in to your account, making it easy to keep your files synced across all your devices.

#### Citations:

[1] https://www.instructables.com/How-to-use-Dropbox-onyour-iPhone-1/

[2] https://www.youtube.com/watch?v=tsPTZt5RYr8

[3] https://help.dropbox.com/integrations/ios-files-app

[4] https://learn.dropbox.com/self-guided-learning/dropbox-

fundamentals-course/how-to-use-dropbox

[5] https://www.youtube.com/watch?v=X51aTq0X5mI

## <span id="page-6-0"></span>**Set up iCloud on a Mac**

Perplexity.ai prompt: *"MacOs How do you set up iCloud on a recent Macintosh operating system"* 

To set up iCloud on a recent macOS:

1. Click on the Apple menu in the top-left corner of your screen and select "System Settings" (or "System Preferences" in older versions)[1][4].

2. At the top of the sidebar, click on your name or "Sign In with your Apple ID" if you're not already signed in[1].

3. Enter your Apple ID and password if prompted[1].

4. Once signed in, click on "iCloud" in the sidebar[1][4].

5. You'll see a list of iCloud services. Check the boxes next to the services you want to use with iCloud[1][4].

6. For some services like iCloud Drive, you may need to click "Options" or "Show All" to see more detailed settings[1][2].

7. To enable iCloud Drive, ensure it's turned on. You can also choose to sync your Desktop and Documents folders by turning on that option[2][4].

8. For iCloud Photos, you'll need to open the Photos app separately, go to Preferences, select iCloud, and check the box next to iCloud Photos[4].

9. If you want to manage your iCloud storage, you can do so by clicking on "Manage" in the iCloud settings[4].

Remember that iCloud will automatically sync your data across all your Apple devices signed in with the same Apple ID. This includes contacts, calendars, Safari data, notes, and more[2]. If you need more storage, you can upgrade your iCloud plan directly from the iCloud settings[4].

Citations:

[1] https://support.apple.com/en-us/102314

[2] https://www.howtogeek.com/408029/how-to-set-up-icloudon-your-mac/

[3] https://www.youtube.com/watch?v=zwn8nQvQ5eg

[4] https://macpaw.com/how-to/set-up-icloud-mac

[5] https://support.apple.com/en-us/118443

## <span id="page-8-0"></span>**Set up iCloud on an iPhone**

Perplexity.ai prompt: *"IOS How do you set up iCloud on an iPhone"*

To set up iCloud on an iPhone, follow these steps:

1. Go to Settings on your iPhone and tap on your name at the top of the screen[1][2].

2. If you don't see your name, tap "Sign in to your [device]" and enter your Apple ID and password[1][2].

3. Once signed in, tap "iCloud"[1][2].

4. In iOS 16 or later, tap "Show All" to see more apps. In iOS 15 or earlier, you'll see the list of apps directly[1].

5. Turn on each app or feature you want to use with iCloud by toggling the switch next to it[1][2].

6. For photos, you can turn on "Sync this iPhone" to automatically upload and store your Camera Roll to iCloud[2].

7. To enable iCloud Backup, tap "iCloud Backup" and turn it on[2].

8. If you want to use iCloud Drive, make sure it's turned on in the iCloud settings[3].

After completing these steps, your iPhone will be set up to use iCloud. Your selected apps and features will now sync across all your Apple devices that are signed in with the same Apple ID[1].

Remember that some iCloud features have minimum system requirements, and iCloud may not be available in all areas. It's also important to note that using iCloud with cellular data can result in account charges[2].

Citations:

[1] https://support.apple.com/guide/icloud/set-up-icloud-onyour-devices-mmfc0f1e2a/icloud

[2] https://www.wikihow.com/Set-Up-iCloud-on-the-iPhone-oriPad

[3] https://support.apple.com/en-us/118443

[4] https://support.apple.com/guide/icloud/set-up-icloud-drivemm203b05aec8/icloud

[5] <https://www.youtube.com/watch?v=DzPbv8r5ZF4>

### <span id="page-10-0"></span>**Change of Dropbox Locations (AI)**

AI Prompt: "On MacOS, When did dropbox begin placing its data in /library/cloud storage?"

Dropbox began placing its data in ~/Library/CloudStorage on macOS relatively recently, likely in late 2022 or early 2023. Here are the key details:

1. This change was part of Dropbox's migration to using Apple's File Provider extension, which provides a framework for integrating remote files into macOS[5].

2. In December 2022, a user reported that Dropbox had updated its software and informed them: "Your Dropbox folder will be moved to ~/Library/CloudStorage" and "Changing the location of your Dropbox folder is no longer supported by macOS"[4].

3. Another user mentioned in September 2023 that they were forced to nest their Dropbox folder in the Library>CloudStorage folder a few months prior, suggesting this change occurred sometime in mid-2023[1].

4. The move to ~/Library/CloudStorage appears to be related to Apple's implementation of the File Provider API, which first

appeared in macOS 12.1 Monterey (released in late 2021) and may have been backported to macOS 10.15 Catalina[5].

5. This change was part of a broader shift by cloud storage services like Box, Dropbox, Google Drive, and Microsoft OneDrive to adopt Apple's File Provider extension instead of using custom kernel extensions[5].

In summary, Dropbox likely began placing its data in ~/Library/ CloudStorage sometime between late 2022 and mid-2023, as part of its adoption of Apple's File Provider extension. This change was mandated by Apple's new approach to integrating cloud storage services with macOS.

Citations:

[1] https://www.dropboxforum.com/t5/Apps-and-Installations/ Is-the-Library-gt-CloudStorage-folder-still-an-obligation-or-is/tdp/711888

[2] https://talk.macpowerusers.com/t/now-that-apple-has-killeddropbox-sync-folders-on-external-drives-what-now/32702

[3] https://discussions.apple.com/thread/254445583

[4] https://www.reddit.com/r/backblaze/comments/znb4it/ macos\_dropbox\_in\_librarycloudstorage/

[\[5\] https://tidbits.com/2023/03/10/apples-file-provider-forces](https://tidbits.com/2023/03/10/apples-file-provider-forces-mac-cloud-storage-changes/)[mac-cloud-storage-changes/](https://tidbits.com/2023/03/10/apples-file-provider-forces-mac-cloud-storage-changes/)

Possible Follow up Questions:

- Why did Apple decide to move cloud storage data to the  $\sim$ / Library/CloudStorage folder
- What are the benefits of using the File Provider API for Dropbox on macOS
- How does the new File Provider API affect Dropbox performance
- Are there any privacy advantages to storing Dropbox data in the ~/Library/CloudStorage folder
- Can I still use Dropbox on an external drive with macOS Ventura

# <span id="page-13-0"></span>**Where is the DropBox App**

Perplexity.ai Prompt *"Does Dropbox have an app for the Macintosh on Apple's App Store?"* 

No, Dropbox does not currently have an app for macOS available on Apple's App Store. The Dropbox desktop application for Mac is distributed directly by Dropbox rather than through the App Store[4].

While Dropbox does offer iOS apps on the App Store for iPhone and iPad[1][2], the macOS version is downloaded and installed separately from Dropbox's website. This allows Dropbox to provide deeper system integration and features that may not be possible with App Store restrictions.

Some users have expressed interest in having a Mac App Store version, as evidenced by community discussions[3]. However, Dropbox has not indicated plans to offer their desktop client through the Mac App Store at this time.

For Mac users, the recommended method to install Dropbox is to download the desktop application directly from the Dropbox website[4]. This provides the full Dropbox desktop experience, including file syncing, folder management, and integration with the macOS Finder.

Citations:

[1] https://apps.apple.com/us/app/dropbox-files-photostorage/id327630330

[2] https://apps.apple.com/us/developer/dropbox-inc/ id327630333

[3] https://www.dropboxforum.com/t5/Dropbox-ideas/

Dropbox-for-MacOS-in-App-Store/idi-p/590185

[4] https://www.dropbox.com/desktop

[5] https://help.dropbox.com/installs/apple-silicon-support